Artículo

[Ricardo Paiva](https://es.community.intersystems.com/user/ricardo-paiva) · 12 dic, 2022 Lectura de 4 min

[Open Exchange](https://openexchange.intersystems.com/package/iris-rad-studio)

# **Aplicación IRIS RAD Studio**

[@José Pereira](https://es.community.intersystems.com/user/jos%C3%A9-pereira) y yo hemos creado un proyecto del que queremos hablar en este artículo.

## **¿Qué es IRIS RAD Studio?**

IRIS RAD Studio es nuestra idea de una solución *low-code* para hacer más fácil la vida del desarrollador.

## **¿Por qué?**

¿Y por qué no? Las aplicaciones *low-code* se han hecho muy populares últimamente. La imagen de abajo muestra el "Cuadrante mágico" ofrecido por la consultora Gartner para plataformas de aplicaciones *low-code* empresariales, y que muestra lo interesante que es este mercado.

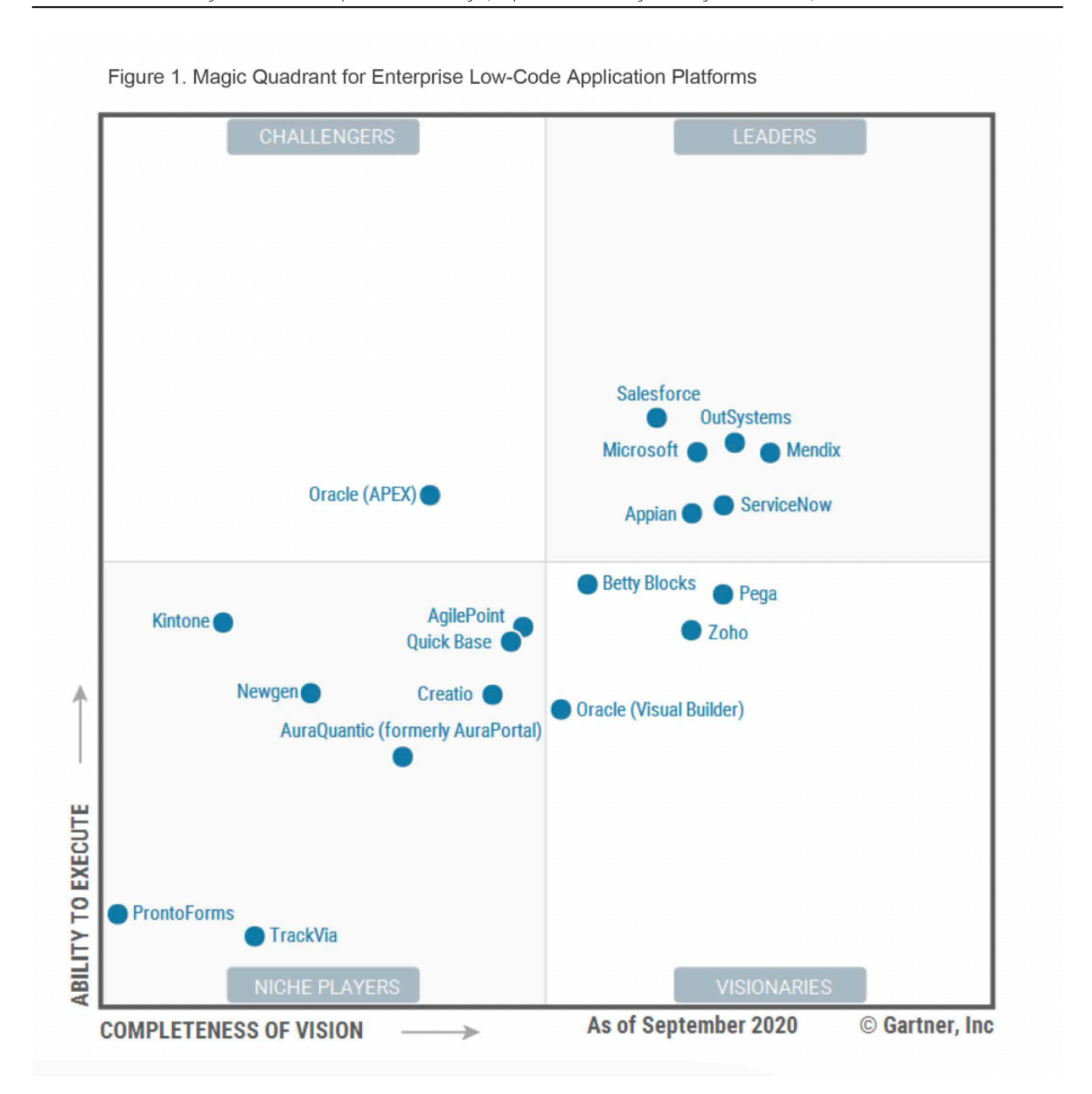

## **RESTForms2**

RESTForms2 es una de las partes principales de nuestro proyecto. Como describió @ Eduard Lebedyuk en este artículo, RESTForms es un backend genérico REST API para aplicaciones web modernas.

[RESTForms - REST API para tus clases](https://es.community.intersystems.com/post/restforms-rest-api-para-tus-clases)

#### **Características**

Al usar RESTForms2, las clases persistenes heredadas de **dc.irisrad.FormAdaptor** consiguen automáticamente una forma CRUD (Create, Read, Update, Delete). Las formas disponibles se muestran en la página de inicio.

Cada forma, además de las características básicas de CRUD, también tiene:

- Búsqueda general
- Búsqueda condicional y avanzada para un campo específico
- Creación de filtros combinados
- Agrupación
- Exportación de Datagrid a Excel

Además de la generación automática de formas basadas en JSON, ofrecida por RESTForms2, una cosa que queremos ofrecer a los usuarios es nuestro **Import Wizard** - Asistente de Importación.

## **Import Wizard**

La funcionalidad presentada anteriormente con el proyecto *[iris-analytics-package](https://openexchange.intersystems.com/package/iris-analytics-package)* permite a cualquier usuario:

- Importar un fichero CSV
- Crear una clase persistente según el fichero importado
- Crear un cubo para ser utilizado por InterSystems Analytics
- Generar un *dashboard* (cuadro de mando) de muestra, basado en los datos

¿Qué pasaría si también se pudiera editar este fichero? Añadir nueva información, editar la información en CSV, o incluso eliminar lineas innecesarias?!

#### **¡Con IRIS RAD Studio se puede!**

#### **Cómo crear nuevas clases**

Imagina que tienes clases existentes que heredan de **dc.irisrad.FormAdaptor**, ahora puedes aprovechar las funcionalidades de RAD Studio.

Para clases nuevas, creamos un *endpoint* en el que se pone la clase deseada en formato JSON... y *voilà!* 

Ejemplo:

```
{
"name": "My.ClassName",
"displayFormName": "My tasks",
"displayProperty": "text",
"fields": [{
    "name":"text",
    "displayName":"Task name",
    "type":"%Library.String",
    "required": false
},{
    "name":"taskDate",
    "displayName":"Task date",
    "type":"%Library.TimeStamp"
},{
    "name":"important",
    "displayName":"Important",
    "type":"%Library.Boolean"
},{
    "name":"completed",
    "displayName":"Completed",
    "type":"%Library.Boolean"
}]
```
}

Bastante fácil, ¿no?!

Mmmm... pero puedes estarte preguntando: "¿Qué pasa si no estoy tan familiarizado con JSON, o si no entiendo nada de la parte técnica?"

Calma, calma... ¡IRIS RAD Studio también ofrece una interfaz gráfica para la creación de nuevas clases!

#### **Cómo crear nuevas clases - Wizard**

La idea de *low-code* es precisamente evitar que el código sea escrito por el propio usuario. ¡Y eso incluye una clase y su propiedad en formato JSON!

La interfaz ofrecida por RAD Studio permite crear el nombre de la clase y ofrece una descripción que tendrá el formulario.

Al hacer clic en el botón *Save* se abre un cuadro de datos en el que puedes definir las propiedades de tu clase, o si prefieres llamarlo así, las columnas de tu tabla.

Una vez que terminas de definir, haz clic en *Compile*, y estás listo para usar tu nueva forma!

#### **Plan**

Creemos que este proyecto tiene mucho potencial para ser explorado. Si es bien recibido por la Comunidad, nos gustaría explorar sus posibilidades y crear un itinerario con todos.

Así, tendremos un producto que atienda cada vez mejor la necesidad general.

## **Descarga**

<https://openexchange.intersystems.com/package/iris-rad-studio>

#### **iris-rad-studio en el Gran Premio de InterSystems**

<https://openexchange.intersystems.com/contest/12>

[#Analítica](https://es.community.intersystems.com/tags/analytics) [#API REST](https://es.community.intersystems.com/tags/rest-api) [#Concurso](https://es.community.intersystems.com/tags/contest) [#CSV](https://es.community.intersystems.com/tags/csv) [#JSON](https://es.community.intersystems.com/tags/json) [#InterSystems IRIS](https://es.community.intersystems.com/tags/intersystems-iris) [Ir a la aplicación en InterSystems Open Exchange](https://openexchange.intersystems.com/package/iris-rad-studio)

**URL de fuente:**[https://es.community.intersystems.com/post/aplicaci%C3%B3n-iris-rad-studio](https://es.community.intersystems.com/https://es.community.intersystems.com/post/aplicaci%C3%B3n-iris-rad-studio)